# **Product information No. 639A October 2020**

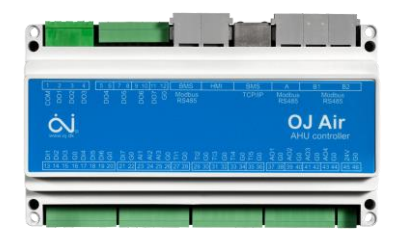

## OJ-Air AHC-3000-X Software 1.21

Software 1.21 is now released for up-grade by the free PC tool and will be introduced into the production at OJ Electronics on all new orders.

#### **Changes**

Compared to version 1.20 there were following improvements:

### **Functional description**

No changes.

The "Functional description AHC-3000 01" available at OJ Electronics customer log-in is still valid.

#### **Functionality**

 TCP/IP connection supports the latest user and previous users is discarded. Only one current user is supported. (UOE-8871).

#### **HMI-35T**

• No changes

#### **BMS Modbus**

• No changes.

#### **Alarms**

• No changes.

#### **OJ-Air2-HMI-20T**

• No changes.

#### **Cloud**

• No changes.

#### **Compatibility**

No changes are required when upgrading from software version 1.20 to 1.21.

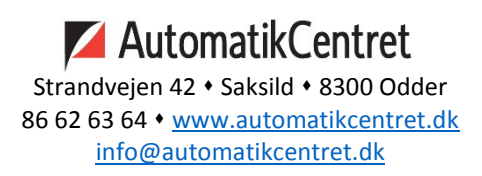

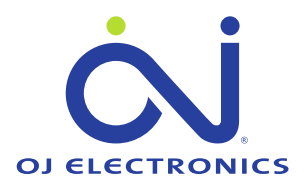

#### **Software versions**

- $\bullet$  AHC-3000-X software 1.21
- AHC-3000-HMI-35T software 1.20
- OJ-Air2-HMI-20T Software 2.03

#### **Affected articles**

- AHC-3000-T
- AHC-3000-B
- AHC-3000-S
- AHC-3000-HMI-35T

#### **Coming into force**

Version 1.21 was released in week 42 2020

#### **Coming features to be released:**

• Satellites  $4<sup>th</sup>$  quarter 2020.

### **Software Upgrade**

The files are available at OJ Electronics Customer Login: <https://ojelectronics.com/support> and can be upgraded using PC-Tool vers. 1.2 or higher.

AHC3000\_MCUSW\_121\_00\_0000.zip

**OBS**: In order to make a safe software update please follow below procedure:

- 1. Remove power plug from AHC-3000
- 2. Connect USB to RS485 cable to AHC-3000 HMI port
- 3. Power up AHC-3000
- 4. Update the AHC-3000 controller by the PC tool
- 5. Remove power plug from AHC-3000
- 6. Remove USB to RS485 cable from AHC-3000 HMI port
- 7. Power up AHC-3000
- 8. Wait until red flashing LED at the power plug starts flashing green
- 9. Hot plug the HMI to the AHC-3000 HMI port
- 10. Wait until the HMI stops flashing White/black
- 11. The HMI is now updated and the new version can be read out in the SW menu

A sturdy USB to the RS485 converter is available from OJ Electronics.

Please order Part no.: OJ-USB2RS485-CONV.

#### **Contact**

If further technical information is required please contact our support dept.: [support@oj.dk.](mailto:support@oj.dk)

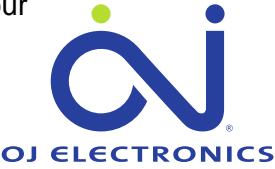

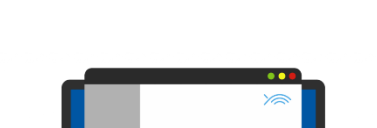

<https://ojelectronics.com/support>

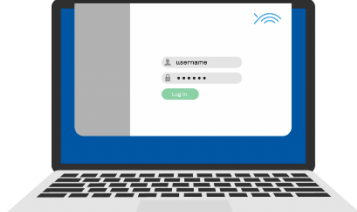

AutomatikCentret Strandveien 42 · Saksild · 8300 Odder 86 62 63 64 · www.automatikcentret.dk

info@automatikcentret.dk